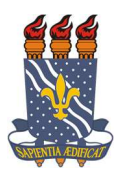

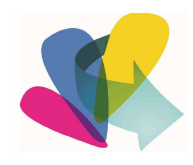

## EDITAL nº 02/2021

#### PROCESSO DE INSCRIÇÃO PARA CURSO COLETIVO ONLINE DE VIOLÃO DE 6 CORDAS

O Projeto de Extensão Orquestra de Violões da Paraíba, vinculado ao Departamento de Educação Musical, oferece Cursos de Iniciação ao Violão Coletivo, e, através da Assessoria de Extensão do Centro de Comunicação, Turismo e Artes, torna público o presente Edital para a comunidade em geral, com o objetivo de abrir vagas para inscrição de interessados, a partir de 12 anos, no referido curso.

1. Número de Vagas para novatos e veteranos (renovação) - 120 vagas, conforme planilha em anexo.

- 2. Período do Curso: 01 de junho a 01 de setembro de 2021.
- 3. Turno: manhã e tarde conferir na planilha das turmas (Anexo I).
- 4. Módulos: o curso é dividido em 3 módulos: I, II e III:
	- 4.1 Módulo I voltado para pessoas que querem iniciar no instrumento e desejam aprender desde o início a formação dos primeiros acordes e aprender a leitura de cifras.
	- 4.2 Módulo II é destinado exclusivamente para os alunos que já fizeram o módulo I (presencial ou virtualmente).
	- 4.3 Módulo III destinado exclusivamente para os alunos que já fizeram o módulo II (presencial ou virtualmente).

5. Inscrições: As inscrições serão gratuitas e realizadas nos dias 27 e 28 de maio, exclusivamente pelo Sistema Integrado de Gestão e Atividades Acadêmicas (SIGAA), na área de login para acesso à inscrição em cursos e eventos de extensão, a saber: https://sigaa.ufpb.br/sigaa/public/extensao/loginCursosEventosExtensao.jsf, conforme orientações do Anexo II.

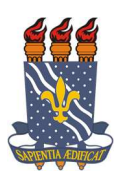

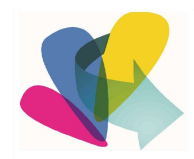

- 5.1 As inscrições para alunos novatos (Módulo I) serão por ordem de inscrição. Cada pessoa só poderá realizar uma inscrição, não sendo permitida a reserva de vagas.
- 5.2 As inscrições para alunos dos Módulos II e III Somente os alunos que já participaram dos Módulos I ou II poderão se inscrever nos Módulos II ou III. Serão excluídos aqueles que não cursaram os Módulos I e II.
- 5.3 Para realizar inscrição em quaisquer um dos Módulos os interessados deverão acessar o SIGAA, selecionar a atividade principal "Cursos de Iniciação ao Violão Coletivo" e retornar à página principal. Depois é só selecionar a mini atividade desejada (Turma Módulo) e confirmar inscrição.

6. Início das aulas: começarão a partir do dia 01 de junho de 2021, através da plataforma do Google Meet. É necessário possuir o violão.

### Outras informações:

Entrar em contato com o Departamento de Educação Musical / Coordenação do Projeto de Orquestra de Violões da Paraíba - através dos e-mails orquestravpb@outlook.com, assext.ccta@academico.ufpb.br ou Instagram @orquestradevioloespb.

João Pessoa, 21 de maio de 2021.

LUCENI CAETANO DA SILVA CARLA SANTOS VANILDO MARINHO Assessora de Extensão Coordenadora do Projeto Vice-coordenador do Projeto

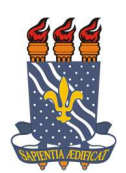

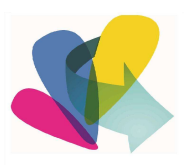

## ANEXO I

## OFICINAS DE VIOLÃO COLETIVO ONLINE

# VAGAS E HORÁRIOS DISPONÍVEIS

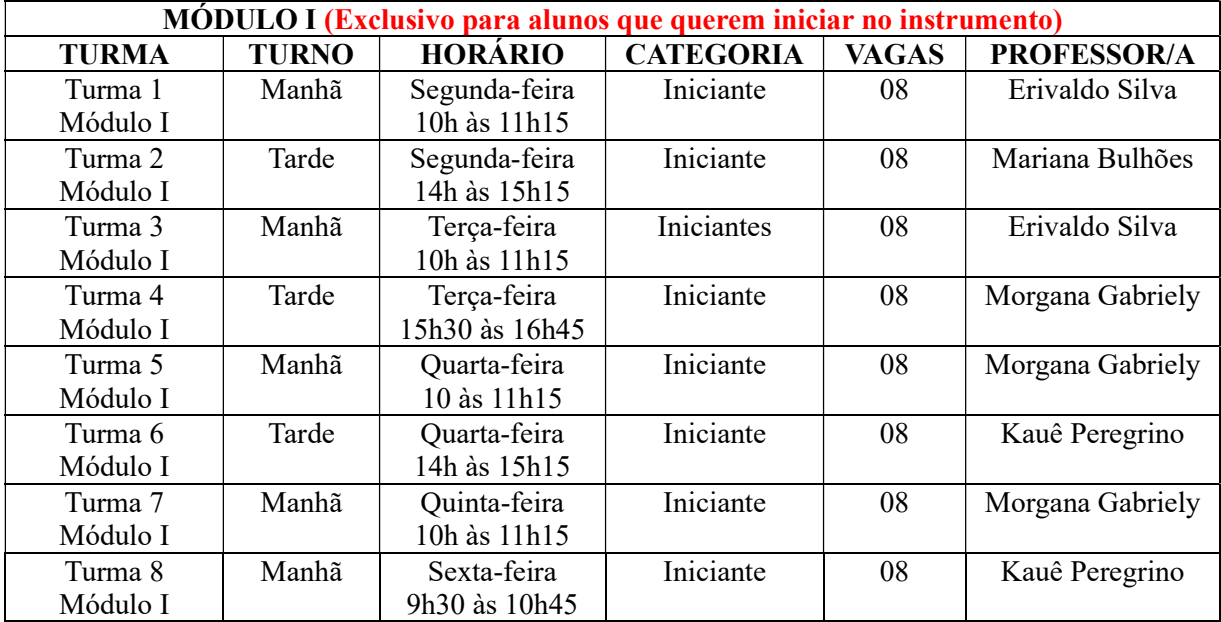

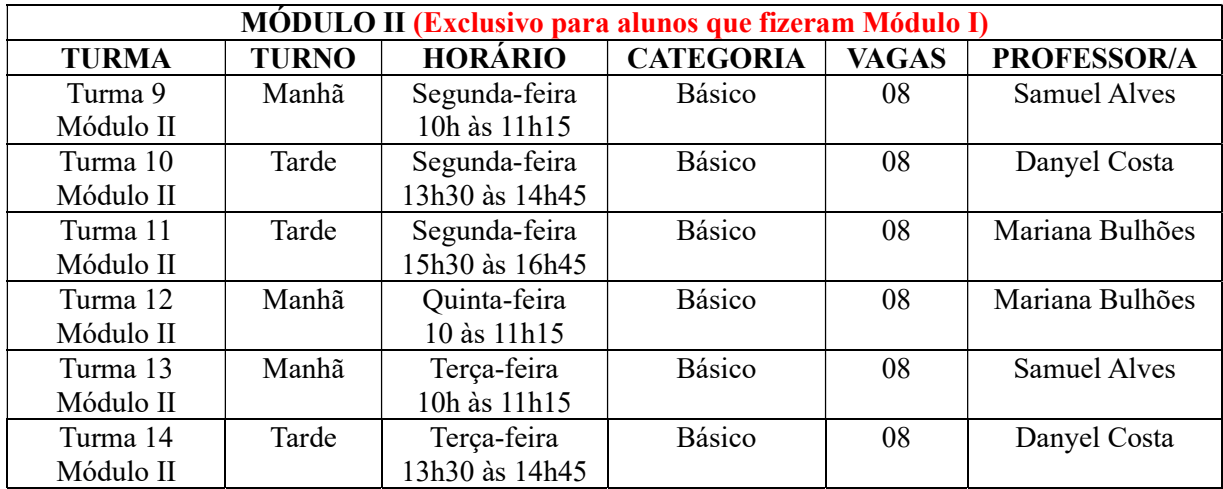

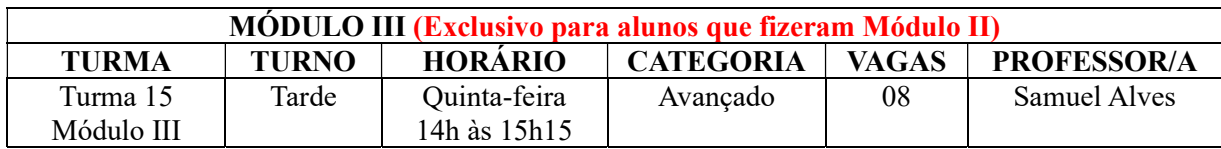

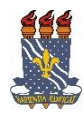

#### **UNIVERSIDADE FEDERAL DA PARAÍBA PRÓ-REITORIA DE EXTENSÃO E ASSUNTOS COMUNITÁRIOS - PRAC COORDENAÇÃO DE PROGRAMAS DE AÇÃO COMUNITÁRIA - COPAC**

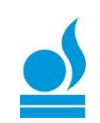

#### Cadastro na Área Pública para Participante de Evento e Cursos de Extensão  $\Rightarrow$  TUTORIAL PARA PARTICIPANTE:

 Esta funcionalidade permitirá ao usuário cadastrar-se para participar de EVENTOS e CURSOS proporcionados pela extensão na UFPB.

Para utilizar esta funcionalidade, acesse: [https://sigaa.ufpb.br/sigaa/public/home.jsf,](https://sigaa.ufpb.br/sigaa/public/home.jsf) localize o menu EXTENSÃO e clique, em seguida clique em VISUALIZAR CURSOS ou EVENTOS, conforme abaixo:

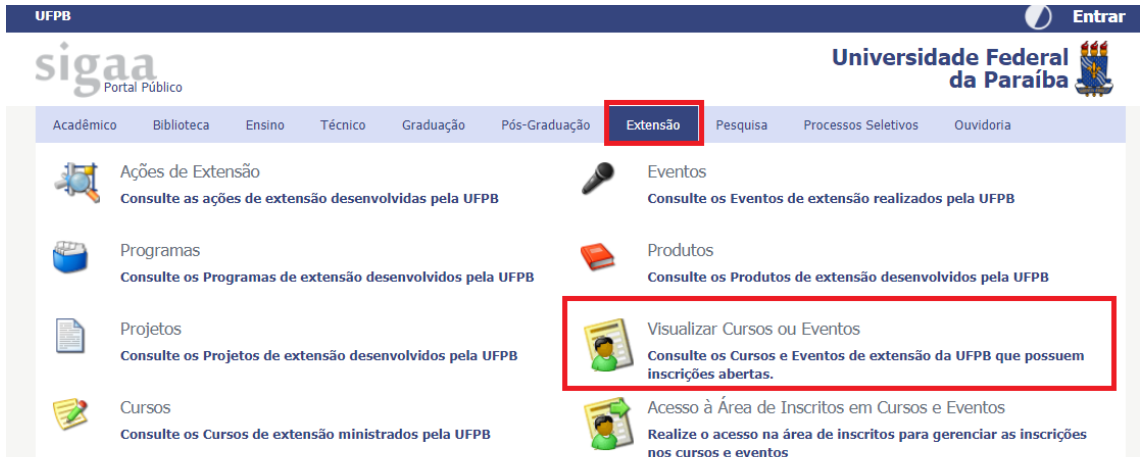

Localize o CURSO ou EVENTO do qual deseja participar, e clique no ícone inscrever-

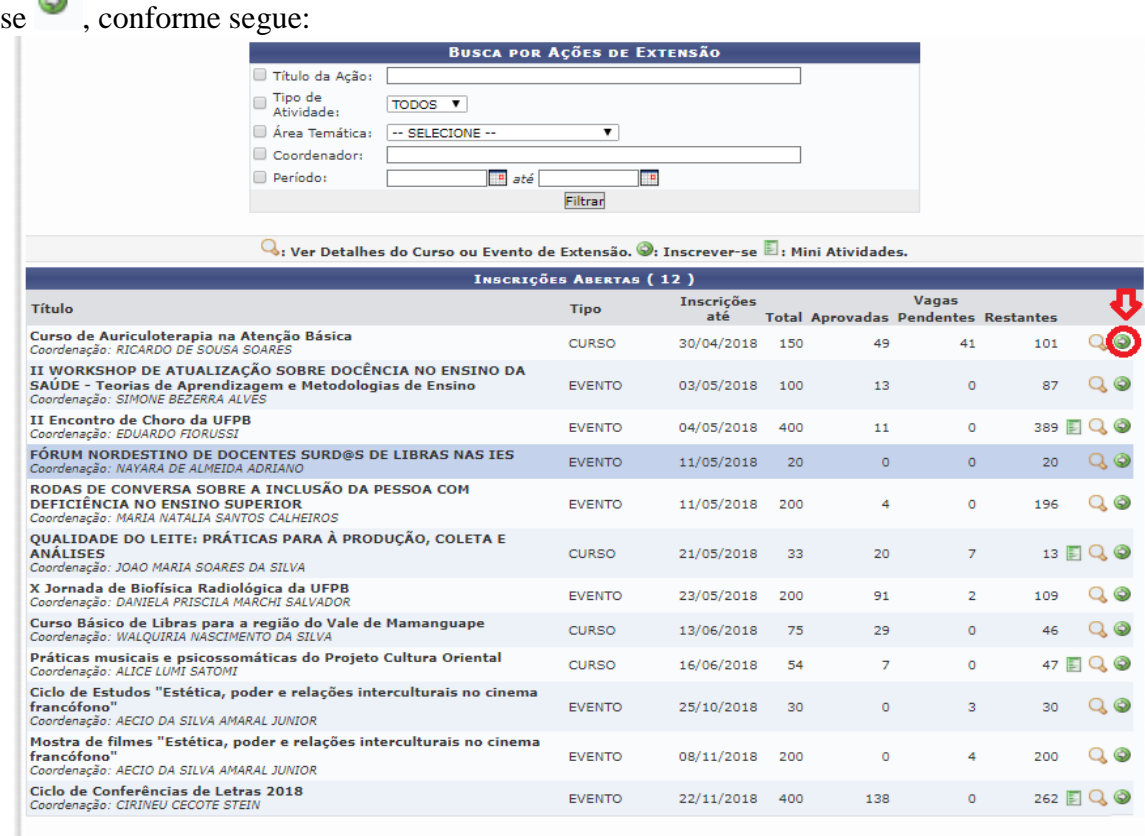

<< voltar ao menu principal

 $\Rightarrow$  Caso possua cadastro (isso acontece caso já tenha participado de algum curso u evento de extensão cadastrados no SIGAA), entre com o e-mail e senha cadastrados e clique em "entrar". Localize o ícone de "CURSOS E EVENTOS ABERTOS" clique, Em seguida localiza o curso ou evento do qual deseja participar e clique em "inscrever-se". Preencha o que está sendo solicitado e clique em "confirmar inscrição".

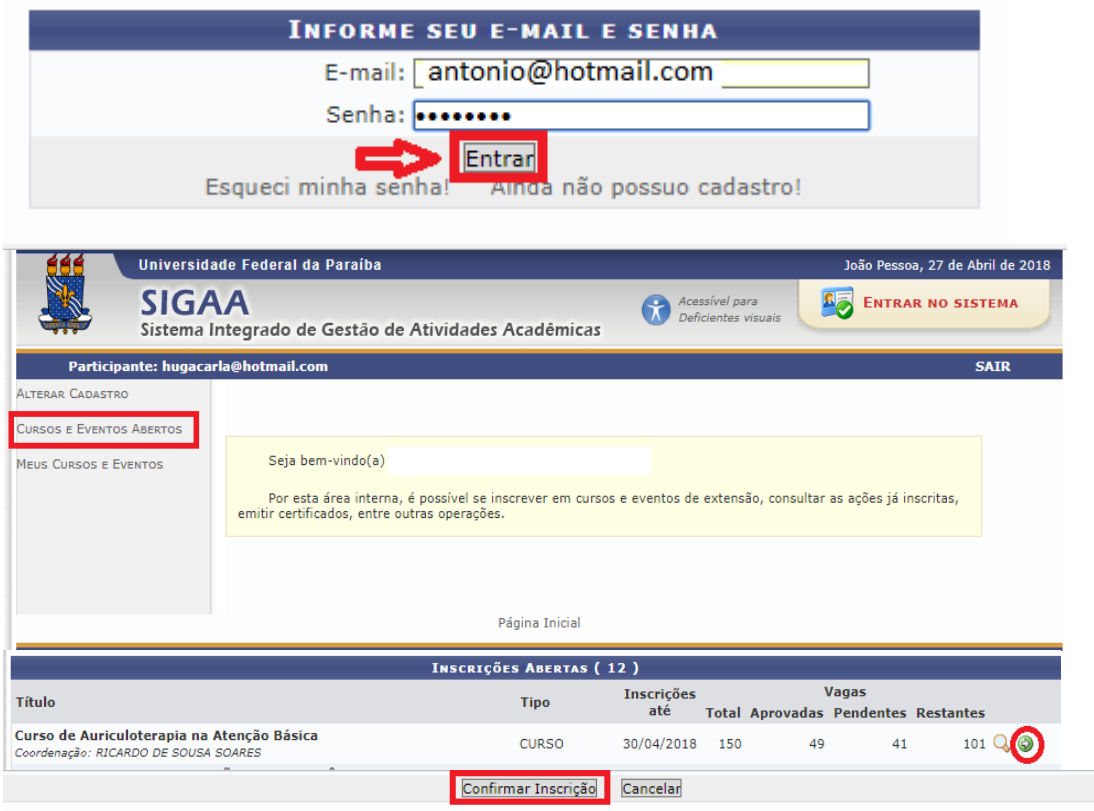

 $\Rightarrow$  Caso ainda não possua cadastro clique em "AINDA NÃO POSSUO CADASTRO" Ainda não possuo cadastro!, preencha o que está sendo solicitado e clique em cadastrar. Um e-mail de confirmação será enviado para o e-mail cadastrado. Obs.: IMPORTANTE: O cadastro só é efetivado se o participante entrar no e-mail e confirmar o cadastro.

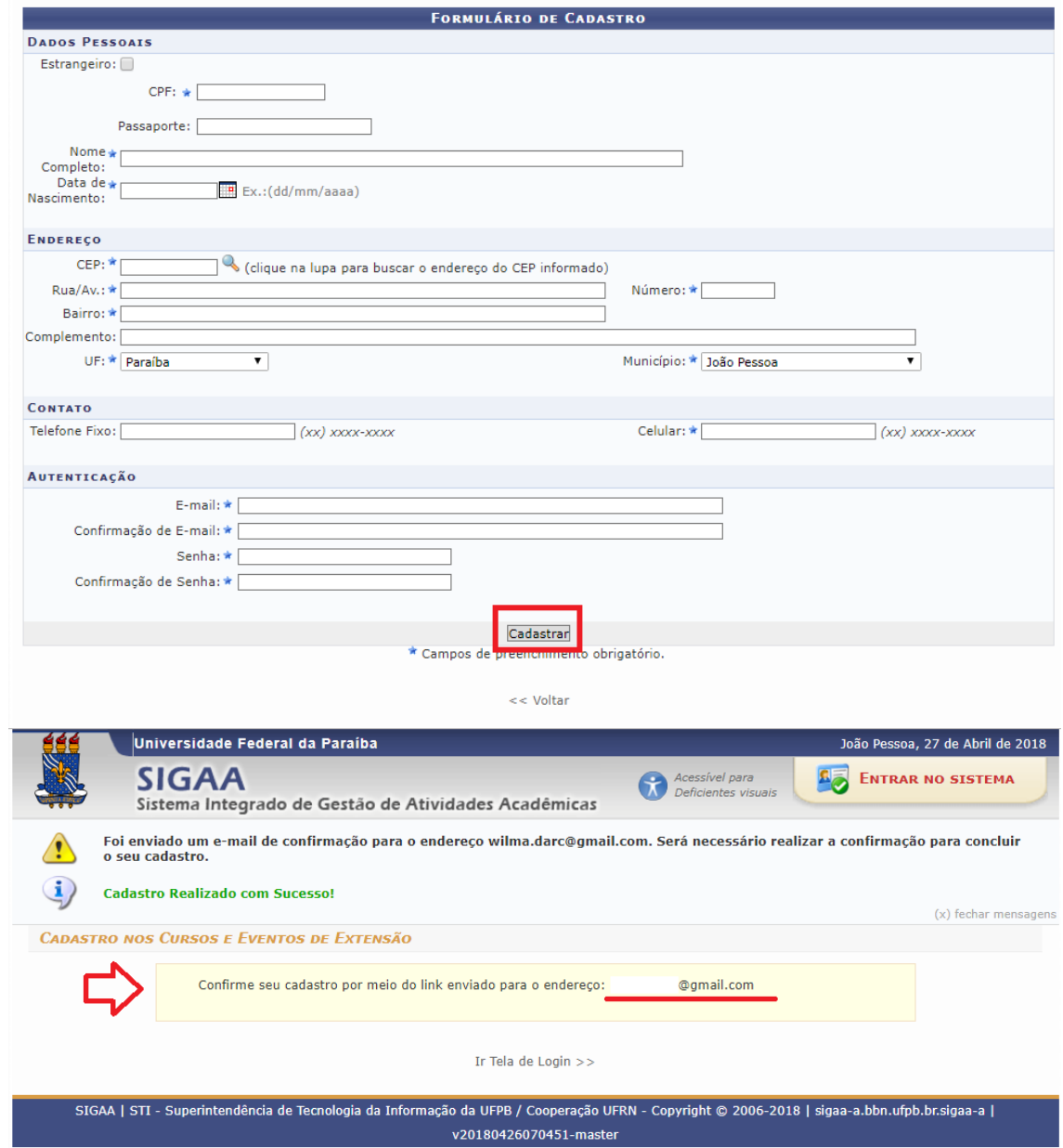

Conforme informado, entre no seu e-mail e localize a mensagem enviada automaticamente pelo SIGAA (Obs.: a mensagem pode demorar em torno de 1 hora para ser enviada ao e-mail). Clique no link indicado no e-mail recebido, conforme abaixo:

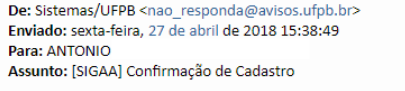

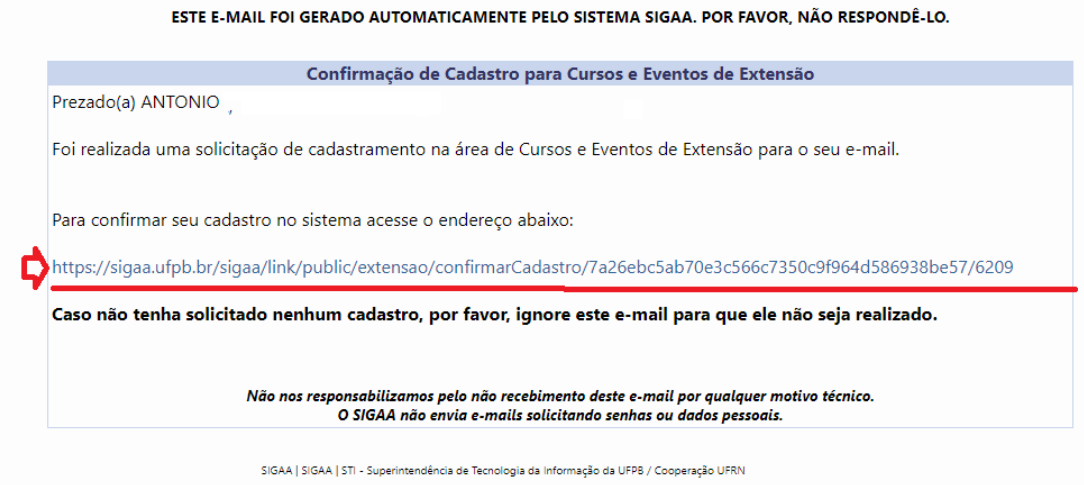

Será retornada a seguinte mensagem confirmando o cadastro:

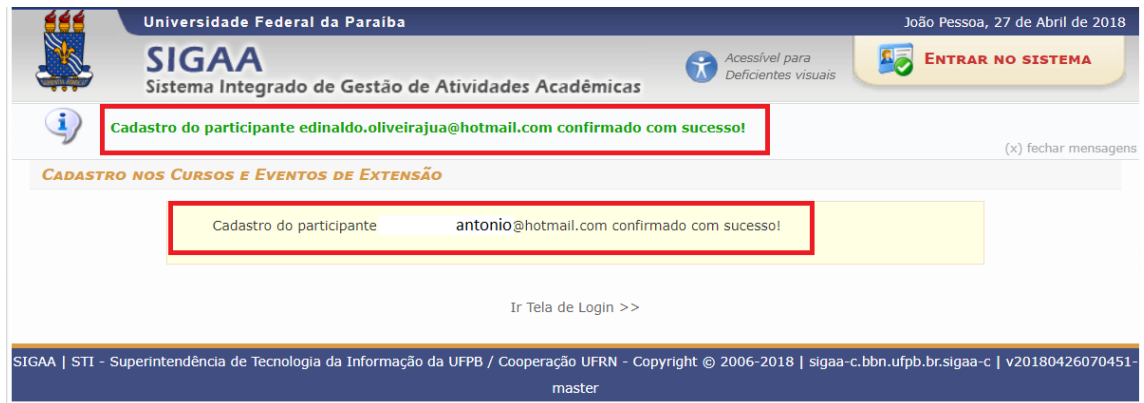

Caso ainda tenha dúvida, entrar em contato com a COPAC: [secretariacopac@hotmail.com](mailto:secretariacopac@hotmail.com) (83)3216-7071